## **迂回したいエリアを登録する(迂回メモリー)**

- 迂回したいエリアや地点を登録し、そのエリアまたは地点を回避するルート を探索できます。
- 登録された迂回エリア/地点は、地図上に (赤色の枠)/ くで表示されます。
- 目的地が設定されている場合は、登録後、ルート探索を開始します。
- 歩行モード時は、登録・消去・修正のみできます。

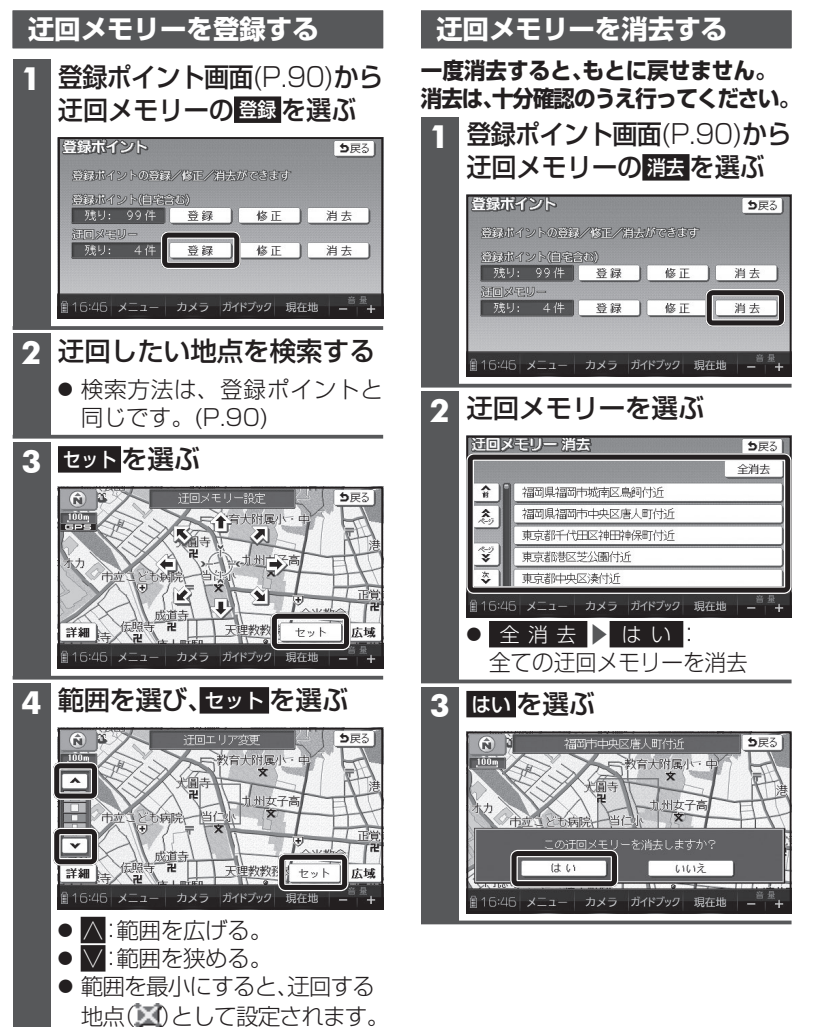

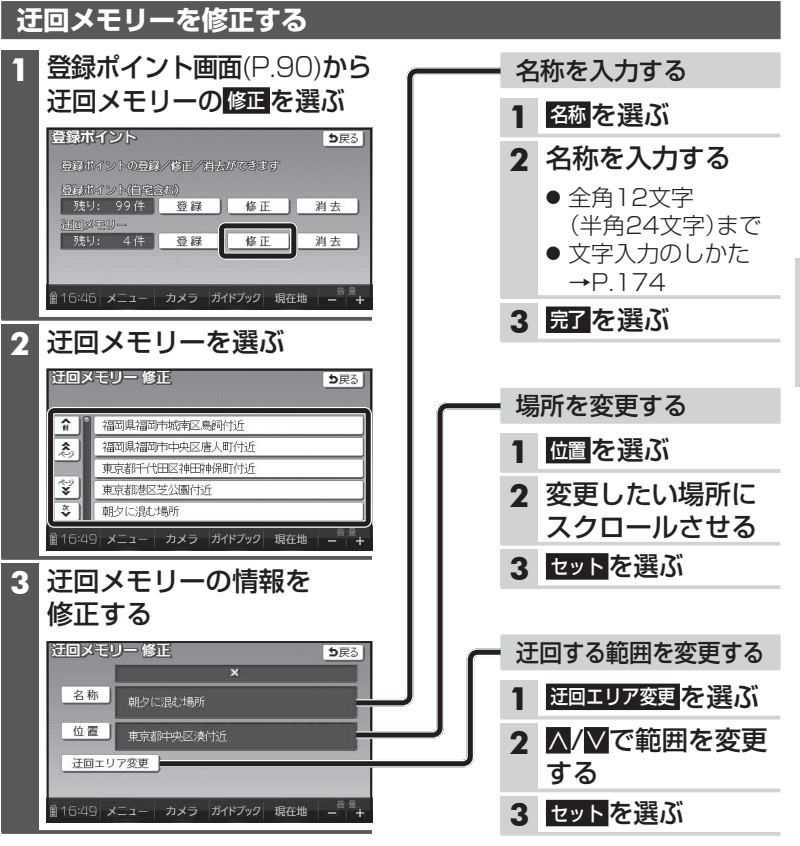

## **迂回メモリーについて**

- 最大10件まで登録できます。
- 迂回メモリーの範囲:最大3.2 ㎞ × 3.2 ㎞
- 下記のような場合は、迂回メモリーを通るルートが探索されます。・迂回メモリー内に現在地または目的地がある場合 ・現在地から目的地までが一本道などで、迂回メモリーを回避するルートが 探索できない場合
- 迂回メモリ一内にある高速道路・有料道路は、迂回する対象にはなりません。
- 119 して、高速道路・有料道路上に設定してください。● 高速道路・有料道路を迂回するルートを探索するにはエリアを最小範囲に

● 地図は、縮尺のみ変更できます。